## DPR (Degree Progress Report) Tutorial

## *NOTE: All KU undergraduate students are expected to have reviewed their Degree Progress Report prior to meeting with their academic advisor.*

Login to the Portal (my.ku.edu):

Find the "My Progress" menu item.

To access your DPR, click on the "Progress" Tab.

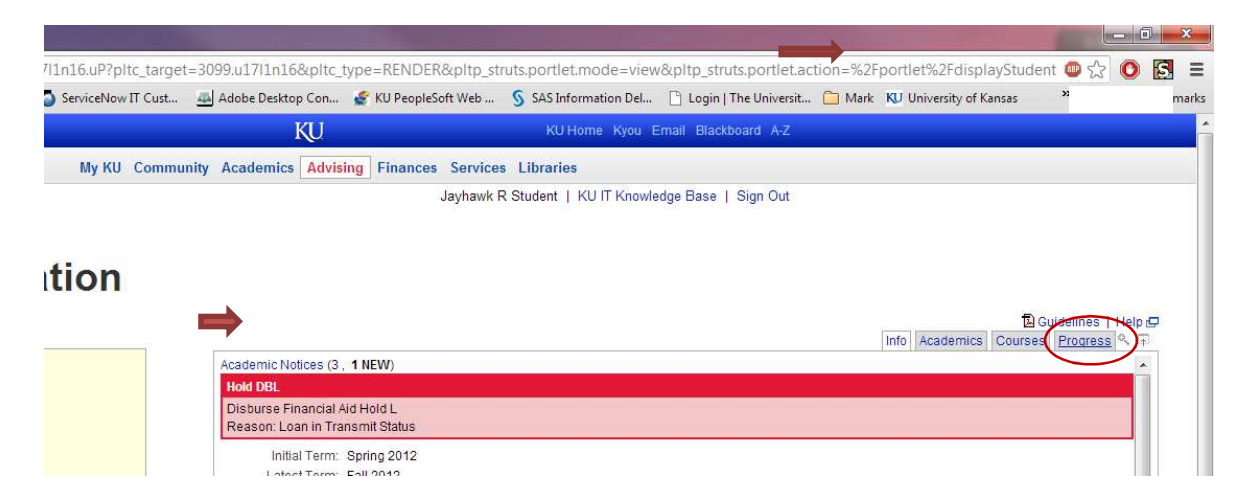

You will see any previously generated DPR's in this window. If you wish to generate a new one for your current major, simply click "Generate Report".

If you want to generate a **"what if"** DPR, you can select "For a What-if new field of study". You can select up to two schools and three majors/minors/co-majors by opening the dropdown lists and clicking on each major/minor/co-major and any relevant concentrations.

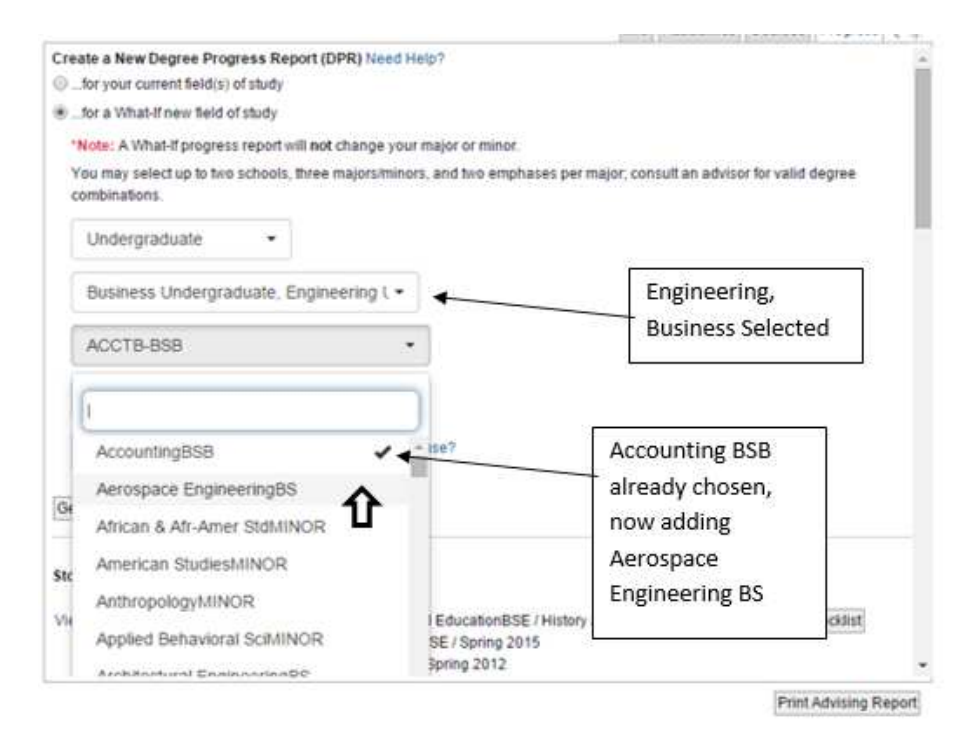

After you are satisfied with your selection(s), click on "Generate Report".

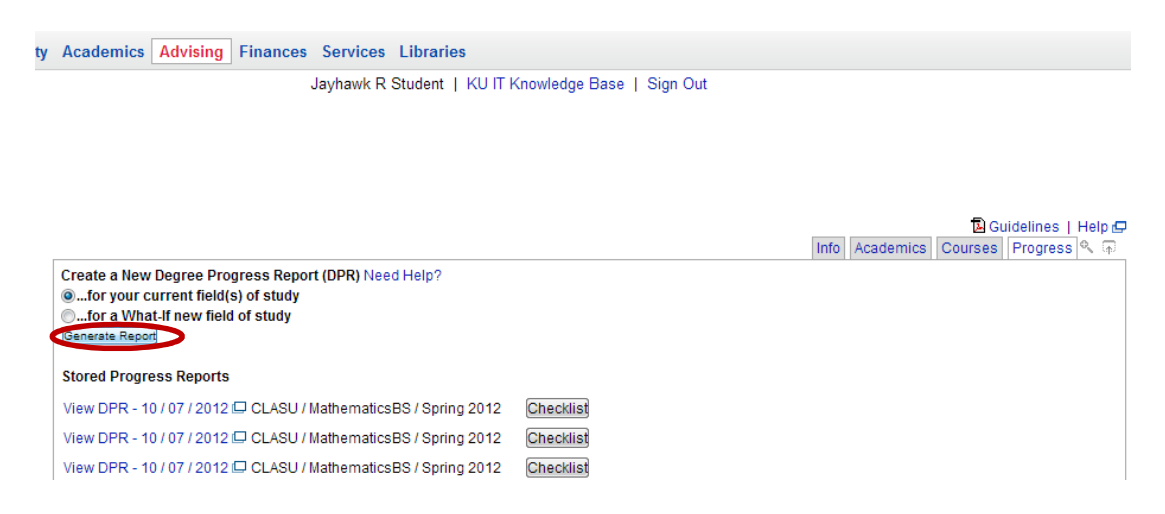

The screen will refresh, and then you can click on "View DPR" for the top link:

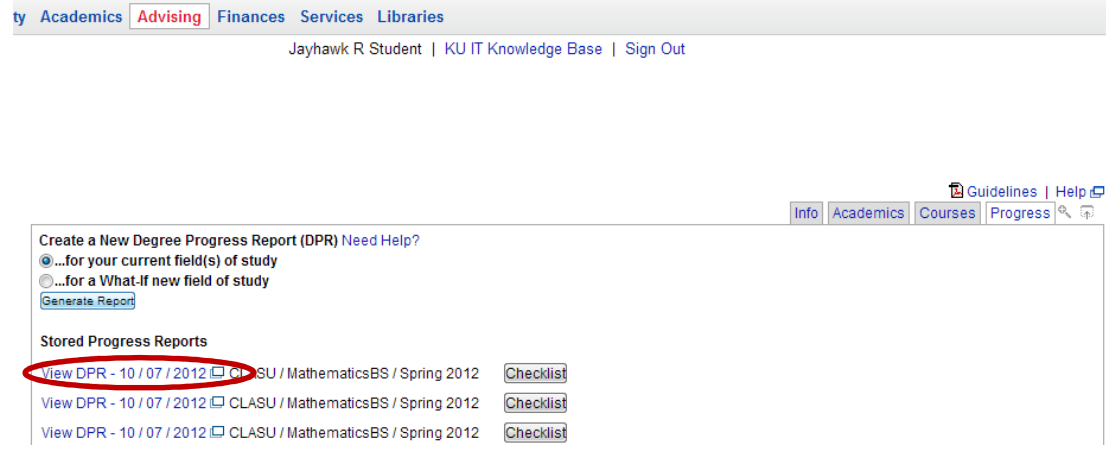

This will open the interactive DPR in a new window.

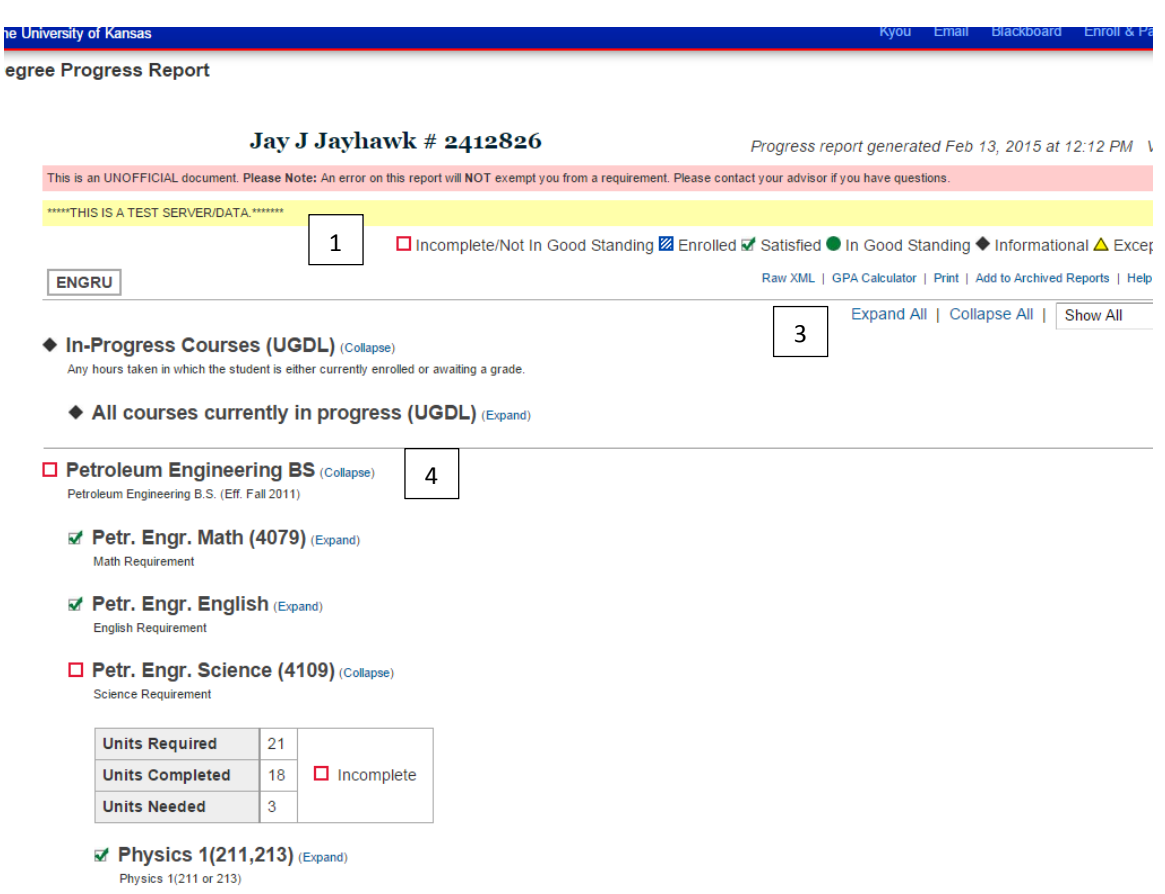

2

The DPR contains expandable and collapsible items that relate to your degree requirements. The items below relate to those numbered in the image above.

- 1. The legend at the top indicates what the icons mean (incomplete/not in good standing, enrolled, satisfied, etc).
- 2. The tabs, if there are multiples, let you switch between school requirements.
- 3. The "Expand All/Collapse All" links let you expand or collapse all requirements. The "Expand All" link opens up all requirements and lets you see the detail. The "Collapse All" link collapses all requirements down into their groupings.
- 4. The "Expand" and "Collapse" links let you expand or collapse individual requirements to either show or hide the detail.

In your Progress Tab, there is a "Checklist" button to the right of each DPR link.

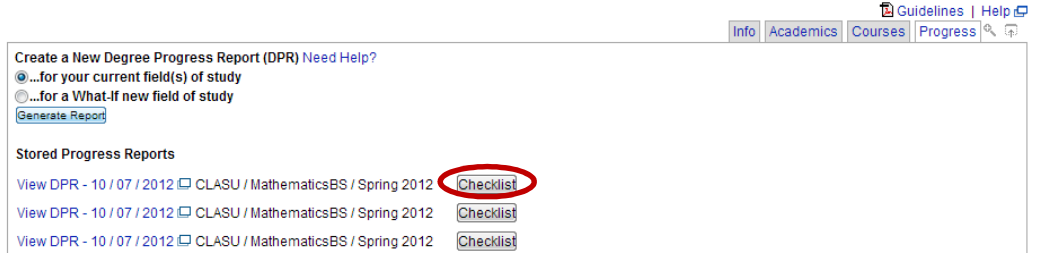

The Checklist is a more compact and printable PDF copy of your DPR (see next page for a sample). (Again, be sure you have pop-ups enabled before downloading this document.)

You can find the KU Cumulative GPA, KU+Transfer GPA and other hours/GPA information easily on the Checklist.

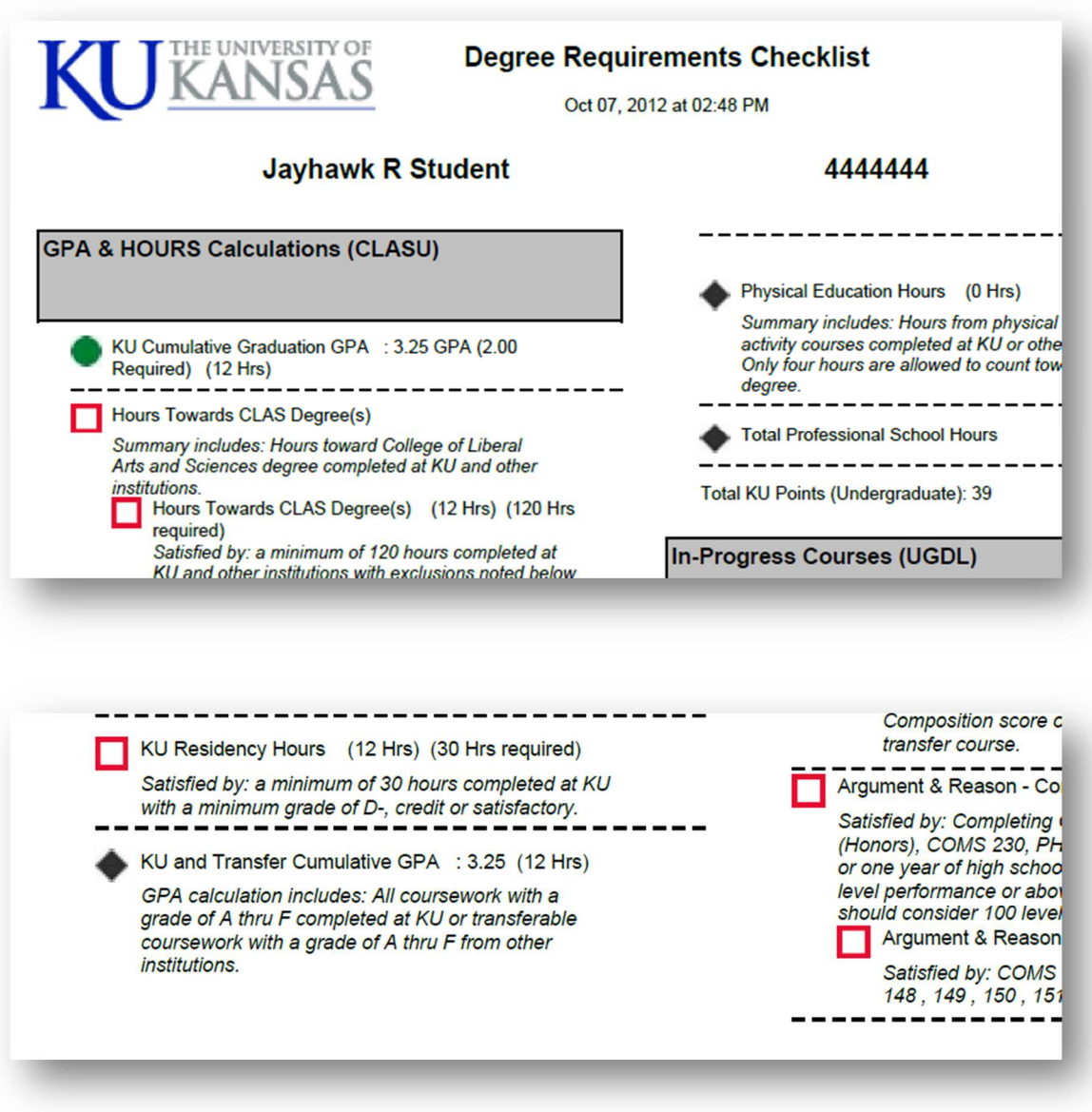

*NOTE: All KU undergraduate students are expected to have reviewed their Degree Progress Report prior to meeting with their academic advisor.*